<span id="page-0-0"></span>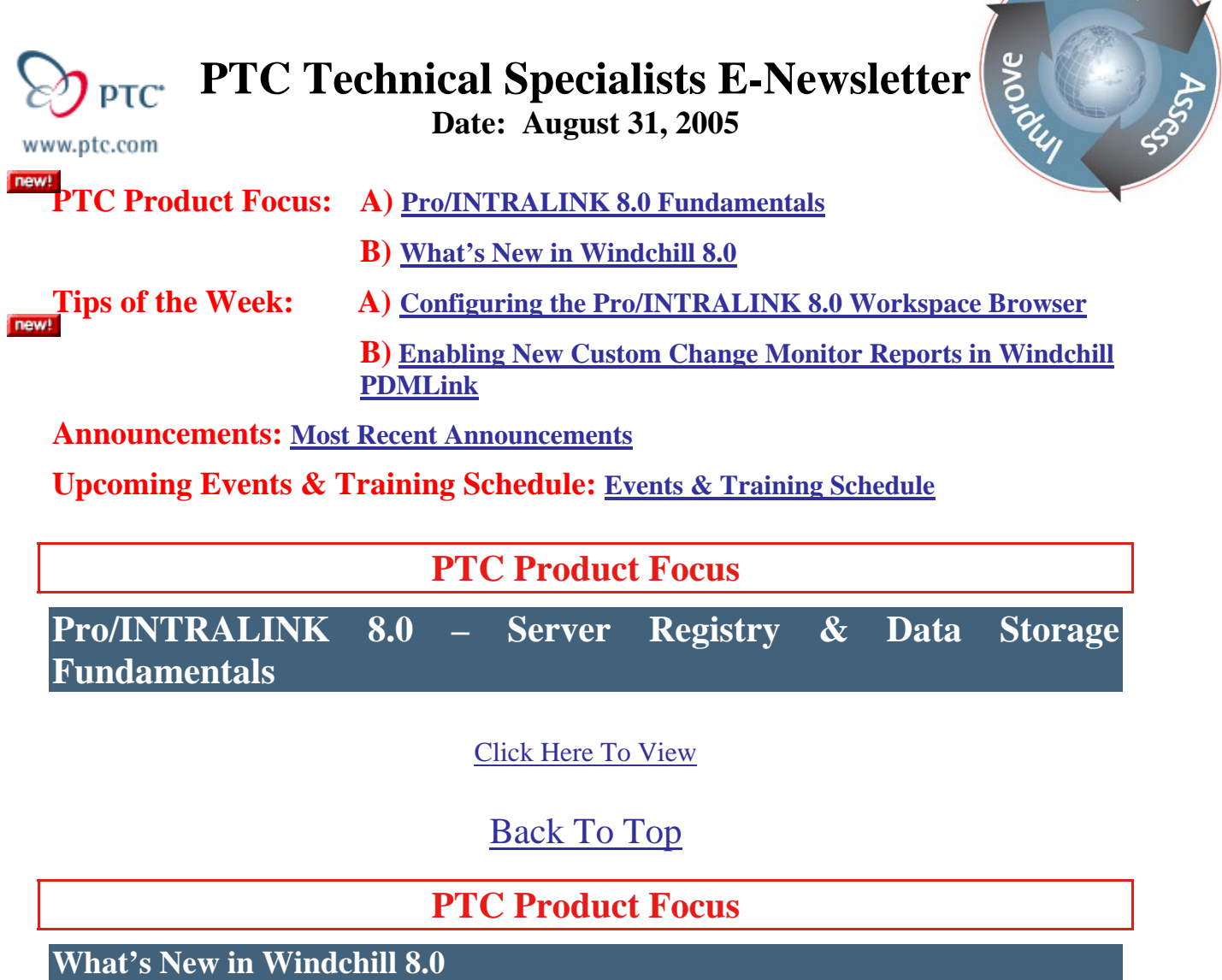

Windchill 8.0 offers many enhancements that strengthen PTC industry leading suite of product lifecycle management (PLM) solutions, thereby advancing the value of the PTC Product Development System. This section of the newsletter presents a high-level overview of the enhancements for Windchill 8.0. For more details on enhancements specific to individual Windchill 8.0 solutions, refer to the "What's New in Windchill 8.0" release notes found [here](http://www.ptc.com/WCMS/files/30300en_file1.pdf) located on PTC's Technical Support page.

The hallmark of Windchill 8.0 is the ability to simplify product data management for companies of all sizes. This includes streamlined engineering workgroup and enterprise design processes, greatly improved usability and performance, and a simplified technology architecture for data management. These improvements give customers the ability to reduce time-to-market and lower product costs while improving quality.

Central to this effort is the release of Pro/INTRALINK 8.0 – the premier solution for Pro/ENGINEER workgroup data management. Most importantly, Pro/INTRALINK 8.0 is built on the Windchill Web-based architecture. This new technology greatly renovates the Pro/INTRALINK product and offers numerous advantages to individual Pro/ENGINEER users

**Learn** 

and to Pro/ENGINEER workgroups. Significant improvements in Pro/INTRALINK 8.0 include simplified Pro/ENGINEER data management, improved system security, better support for global collaboration, and dramatically improved productivity achieved through the enhanced integration with the PTC Product Development System, specifically Pro/ENGINEER.

In addition to the benefits mentioned above, the transition to a Web-based Windchill architecture has enabled a common set of Pro/ENGINEER data management capabilities for Windchill PDMLink, Windchill ProjectLink, and Windchill Foundation & PDM. Because Pro/INTRALINK and Windchill PDMLink now share a common Windchill-based architecture, customers of Windchill can realize the same powerful Pro/ENGINEER data management capabilities that are provided in Pro/INTRALINK 8.0. Correspondingly, Pro/INTRALINK customers gain easy scalability to more comprehensive enterprise PDM capabilities as those needs arise.

Beyond these enhancements, Windchill 8.0 delivers process and usability improvements in Windchill PDMLink through the addition of new and improved search capabilities, a new Windchill PartsLink Classification and Reuse module, a new configuration management tool (Product Structure Explorer), new purge and move capabilities, and new Windchill CAD integration enhancements. In addition, several significant life cycle management enhancements have been implemented to enable a simple promotion process early in the development cycle while providing robust change management processes during later stages of the product development process.

The performance of common data management tasks, such as checkin and checkout, has also been greatly improved. You will find increased performance in both local area network (LAN) environments as well as wide area network (WAN) environments.

In addition, Windchill 8.0 includes many usability improvements that optimize rapid collaborative product development in today's global work environment. Windchill ProjectLink usability has been strengthened with improved capabilities, such as the ability to efficiently bulk upload and download documents, improved routing, including the addition of electronic signatures, improvements to subscriptions, and improvements in search capabilities within discussion forums and notebooks.

Other important enhancements to Windchill 8.0 include:

- New optional Archive module, which supports archive and restore capabilities for collections of documents and meta data
- Improved Windchill Visualization capabilities
- New Pro/INTRALINK Data Migrator 8.0

## **Pro/INTRALINK 8.0**

Pro/INTRALINK 8.0 is the latest version of PTC's industry-leading Pro/ENGINEER Workgroup data management software. This new release includes significant enhancements that simplify Pro/ENGINEER data management, enhance user productivity, improve system security, streamline integration with PTC Product Development System, and better support global Pro/ENGINEER collaboration. Pro/INTRALINK 8.0 leverages the same powerful Pro/ENGINEER data management capabilities provided in Windchill PDMLink 8.0, allowing

Pro/INTRALINK 8.0 customers to easily expand to Windchill PDMLink should their needs grow.

This new release represents a significant change for existing Pro/INTRALINK users. Therefore, customers who have deployed previous versions of Pro/INTRALINK are encouraged to review the *Getting Started with Pro/INTRALINK 8.0* guide and attend training before initiating their migration and/or deployment activities.

### **Windchill PDMLink 8.0**

Windchill PDMLink 8.0 enhancements include:

- Improved Pro/ENGINEER data management capabilities, including enhanced rename capabilities, workspace usability improvements, offline workspace access, multi-object attribute modification, checkout of non-latest iterations, improved **Update** command, support for restricted value parameters, improved usability of the Difference Report, and Family Table management improvements
- Improved search capabilities for Pro/ENGINEER data and other PDMLink information
- Enhanced life cycle management capabilities to manage a set state, change management, and promotion processes, as well as revise operations
- New promotion process
- New purge capability
- New optional Archive module (archive and restore capabilities)
- Streamlined product structure editing (Product Structure Explorer)
- New optional Windchill PartsLink module
- New tools to support data migration from Pro/INTRALINK 3.x to Windchill PDMLink (Pro/INTRALINK Data Migrator 8.0)
- Improved Windchill Visualization, including viewing of Pro/ENGINEER Wildfire annotations, JT support, and publishing framework improvements
- Improved performance

### **Windchill ProjectLink 8.0**

Windchill ProjectLink 8.0 enhancements include:

- Improved Pro/ENGINEER data management capabilities, including enhanced rename capabilities, workspace usability improvements, offline workspace access, multi-object attribute modification, checkout of non-latest iterations, improved **Update** command, support for restricted value parameters, improved usability of the Difference Report, and Family Table management improvements
- Purge capabilities
- Improved performance
- Improved search
- New optional Archive module (archive and restore capabilities)
- Improved Windchill Visualization, including viewing of Pro/ENGINEER Wildfire annotations, JT support, and publishing framework Improvements

### **Windchill Foundation & PDM 8.0**

Windchill Foundation & PDM 8.0 enhancements include:

- Improved Pro/ENGINEER data management capabilities, including enhanced rename capabilities, workspace usability improvements, offline workspace access, multi-object attribute modification, checkout of non-latest iterations, improved **Update** command, support for restricted value parameters, improved usability of the Difference Report, and Family table management improvements
- Purge capabilities
- Improved performance
- Improved search
- New simplified product maturity lifecycle model
- New optional Archive module
- New purge and delete capabilities
- Streamlined product structure editing (Product Structure Explorer)
- Improved Visualization, including viewing of Pro/ENGINEER Wildfire annotations, JT support, and publishing framework improvements

### **Pro/INTRALINK Data Migrator 8.0**

The Pro/INTRALINK Data Migrator 8.0 is a new tool designed to facilitate the migration of data from Pro/INTRALINK 3.3 M021 and 3.4 to Windchill PDMLink 8.0. Pro/INTRALINK Data Migrator 8.0 migration capabilities include:

- Support for all Pro/ENGINEER file types
- Configuration options for migrating non-Pro/ENGINEER data, currently managed in Pro/INTRALINK
- Preservation of data's historical integrity
- Consolidation of multiple Pro/INTRALINK Commonspaces
- Recognition of both package-replicated and gateway-published data
- Tools for preloading selective administrative data
- Conflict handling
- Stop and resume functionality
- Optional part and product structure initialization

### **Windchill Pro/ENGINEER Data Management**

Additional Windchill Pro/ENGINEER data management enhancements include:

- Ability to Check out Non-latest CAD Data
- Improved Save As
- Launching Pro/ENGINEER from a Standalone Windchill Web Browser
- Communicating Pro/ENGINEER Restricted Value Parameters with Windchill
- Improved Usability of Difference Report
- Improved Conflict Management and Override Capabilities
- Usability Improvements
- Improved Family Table Management
- Offline Workspace Access for Pro/ENGINEER Wildfire

## **Windchill CAD Integrations**

Windchill CAD integration enhancements include:

- Support for external references for Workgroup Managers for AutoCAD, SolidWorks, I-DEAS, UG, Autodesk Inventor, and CATIA V5
- New CAD Document Structure report
- Improved ability to set the product, library, and folder for CAD Documents in a workspace
- Improved tools for CAD Document attachments
- Improved multi-object attribute modification
- Improved rename capabilities
- Support for the Soft type attribute

### **Windchill ProductView**

Windchill ProductView enhancements include:

- For the Product View Lite edition:
	- $\triangleright$  Viewable information in the title bar
	- ¾ Annotation features in 3D Model View
- For the Product View Standard edition:
	- $\triangleright$  JT import filter
	- $\triangleright$  Collective Document Viewing option
- Enhancements to MCAD visualization adapters
- For the Windchill Visualization Services:
	- $\triangleright$  Automated PowerPoint publishing to PDF
	- $\triangleright$  Automated collective document publishing to PDF
- ¾ "First Time" publishing system validation tools
- $\triangleright$  Improved troubleshooting and diagnostic tools
- $\triangleright$  Improved publishing robustness
- $\triangleright$  Publishing system status summary
- $\triangleright$  Publishing job priority settings
- $\triangleright$  Improved publishing efficiency for large Pro/ENGINEER assemblies
- $\triangleright$  Support for publishing Autodesk Inventor data

## **Tips of the Week**

## <span id="page-6-0"></span>**Configuring the Pro/INTRALINK 8.0 Workspace Browser**

[Click Here To View](http://members.shaw.ca/jpeng/newsletter/PTC_Technical_Specialists_E-Newsletter_8-31-2005_A.pdf)

## [Back To Top](#page-0-0)

**Tips of the Week**

**Enabling New Custom Change Monitor Reports in Windchill PDMLink**

Change Monitor reports are available from the **Change Monitor** link that is under the **Product** and **Library** tabs. The "**All Special Reports"** list on the **Change Monitor** page includes the out-of-the-box reports loaded when Windchill PDMLink was installed. The availability of a custom report is determined by where the report is created. You use the Report Manager utility to create custom Change Monitor reports. This utility is available from the **Utilities** link that is on the **Site**, **Organization**, **Product**, and **Library** tabs (see below).

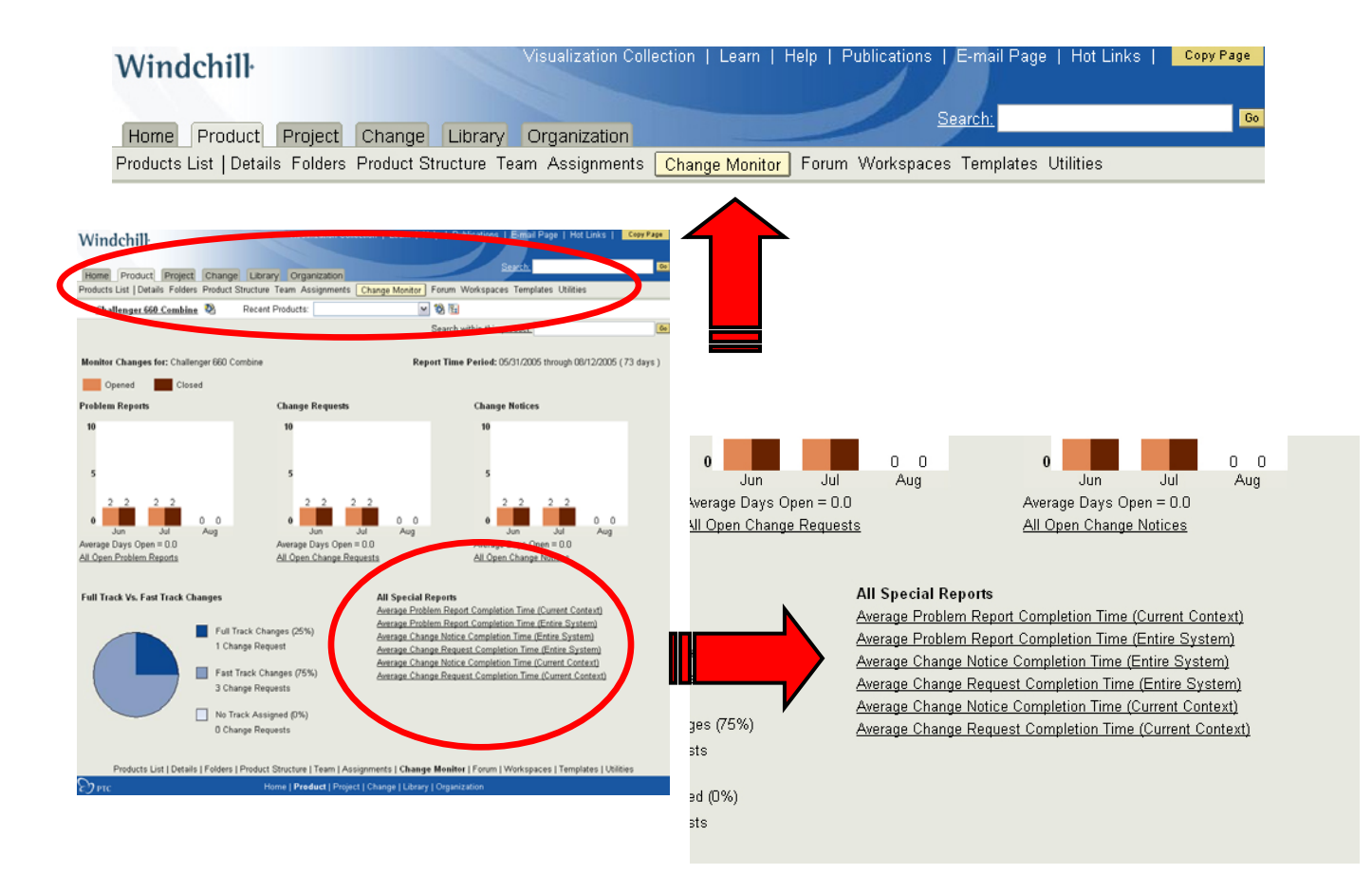

- Custom reports created from the **Site** tab are available to all products and libraries.
- Custom reports created from the **Organization** tab are available to all products and libraries whose owning organization is the organization that was active when the custom report was created.
- Custom reports created from the **Product** tab are only available to the product that was active when the custom report was created.
- Custom reports created from the **Library** tab are only available to the library that was active when the custom report was created.

To create a custom Change Monitor report:

- 1. Navigate to the tab under which you want to create the report.
- 2. Click **Utilities** and then open the **Report Manager** by clicking its link on the page.
- 3. Click **New** to create a new report.
- 4. Set the location under which the report is stored as follows:
	- a. From the **File** menu, click **Set Location**.

The **Set Location** window opens.

- b. From the **Look in Cabinet** field, select **System** (if it is not already in the field)
- c. Open the System folder by double clicking it in the field displayed under the **Look in Cabinet** field.
- d. Continue opening folders under the System folder until the path displayed in the **Location**  field is:

/System/Reports/ChangeMonitor/Custom

- e. Click **OK**.
- 5. Create and save your custom report. For help with Report Manager activities, click the help icon in the Report Manager window.

To use the custom report, navigate to the applicable **Product** or **Library** tab and click the **Change Monitor** link. On the **Change Monitor** page that opens, the new report appears in the "**All Special Reports"** list located on the bottom right corner (see image above). Click the custom report link from the list to execute the report.

## **Announcements**

#### <span id="page-8-0"></span>Educational Resource Library

Learn things you always wanted to do - but didn't know you could.

This one stop educational resource library will help you learn more about PTC Solutions and provide you with technical materials developed by the product experts to help you become more productive.

Get tutorials, how-to videos and expert advice for:

- **Pro/ENGINEER** 
	- **EXECONCEPT** Conceptual and Industrial Design
	- **•** Detailed Design
	- **Simulation/Analysis**
	- Production
	- Design Collaboration
- **Windchill PDMLink**
- Windchill ProjectLink
- Pro/INTRALINK
- PTC Online Tools

Check out the [Educational Resource Library](http://www.ptc.com/community/proewf/newtools/tutorials.htm) today.

#### Live Instructor-Lead Virtual PTC Training Courses

PTC will be offering a series of Virtual Classrooms this quarter for you looking to save money (15% off ILT prices) and cut down on travel.

Virtual Classrooms provide interactive learning with a trained PTC instructor in convenient and manageable sessions that last approximately 4 hours over a series of days. It's easy to join a class right from your desk using a phone or voice-over IP technology.

Sessions are performed just like a traditional ILT (including interactive exercises where you and the instructor can work on lab exercises together) and feature some of our most popular ILT courses. These sessions cover the exact same material as the traditional ILT in-center courses. Also look for some of our most frequently requested mini-topics delivered in the same format that are only an hour - two hours in duration.

If you have any questions about these sessions or would like to see getting other courses, not on this list, on the schedule please feel free to contact me for more details. They are a great way to bring training to you without you having to worry about location or being out from work for long stretches.

You can register for these sessions just as you would for any normal ILT class either by:

1. calling order admin at <http://www.ptc.com/services/edserv/training/registra.htm>or

2. you can go to PTC University directly at <http://www.ptc.com/learning>and submit a registration request directly. All you have to do is search the catalog by typing in "virtual" in the search field and you will see a listing.

#### PTC Tips & Techniques Newsletter Archives

Miss an issue! Can't find that awesome technique you read about? Fear not, you can click on the link below and go through our Customer PTC E-Newsletter archives.

[Click Here To Access](http://www.ptc-mss.com/Tutorial/Tips_tech.htm)

It's better than finding the Covenant of the Ark!

PTC Tips & Techniques Webcasts: Work Smarter. Not Harder.

Click below to see regularly scheduled Tips & Techniques technical Webcasts that are designed to provide you with the most popular time-saving tricks that Pro/ENGINEER users of all skill levels will find useful. Get more out of your maintenance dollars!

Tips & Techniques: Work Smarter Not Harder!

Thinking About Pro/ENGINEER Wildfire? Check this out.

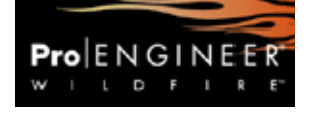

<http://www.ptc.com/go/engineering/index.htm>

#### **E-PROFILES IS HERE!!**

We have been eagerly anticipating the debut of the new electronic version of Profiles Magazine and now it is here! This new web site will supplement the print edition of the magazine and will provide new useful features not feasible with paper media. e-Profiles will provide you with 24x7, worldwide access to key information previously available exclusively in the print version. "Tips & Tricks," a popular feature pioneered by Pro/USER, has also moved to the web and will be expanded as the site matures.

Please take a few minutes to check out this new web site. We don't think you will be disappointed.

<http://profilesmagazine.com/>

# **Upcoming Events & Training Class Schedules**

<span id="page-10-0"></span>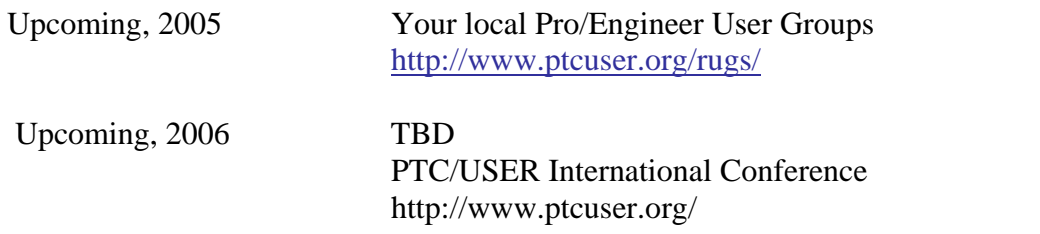

#### Events

Our seminars and conferences seek to provide you with relevant information regarding product development trends in your industry as well as innovative software learning experiences. Think of them as a constructive day off where you can share experiences and swap ideas with your peers.

If you can't manage to get away, we'll bring it to you. Check back often for regularly scheduled live webcast events.

#### [You're Invited to Attend…](http://www.ptc.com/company/news/events/index.htm)

Please visit the [PTC Education Services](http://www.ptc.com/services/edserv/) website for the latest training information including course descriptions, schedules, locations, and pricing.

• Attend a course at any PTC Center and receive a free copy of Pro/ENGINEER Wildfire Student Edition!

<http://www.ptc.com/services/edserv/index.htm>

#### Live Instructor-Lead Virtual PTC Training Courses

PTC will be offering a series of Virtual Classrooms this quarter for you looking to save money (15% off ILT prices) and cut down on travel.

Virtual Classrooms provide interactive learning with a trained PTC instructor in convenient and manageable sessions that last approximately 4 hours over a series of days. It's easy to join a class right from your desk using a phone or voice-over IP technology.

Sessions are performed just like a traditional ILT (including interactive exercises where you and the instructor can work on lab exercises together) and feature some of our most popular ILT courses. These sessions cover the exact same material as the traditional ILT in-center courses. Also look for some of our most frequently requested mini-topics delivered in the same format that are only an hour - two hours in duration.

If you have any questions about these sessions or would like to see getting other courses, not on this list, on the schedule please feel free to contact me for more details. They are a great way to

bring training to you without you having to worry about location or being out from work for long stretches.

You can register for these sessions just as you would for any normal ILT class either by:

- 1. calling order admin at <http://www.ptc.com/services/edserv/training/registra.htm>or
- 2. you can go to PTC University directly at <http://www.ptc.com/learning>and submit a registration request directly. All you have to do is search the catalog by typing in "virtual" in the search field and you will see a listing.

### **PTC**

**Note: This PTC E-Newsletter will continue to be used for the following:** 

**1) Inform you on events related to PTC products (user groups, conferences, training schedules, etc.)** 

**2) Educate you on solutions that are available at PTC** 

**3) Tips & Techniques using PTC Products**

Note: These messages are compiled in the local PTC office and will be distributed via e-mail.